# **django-crontab-monitor**

*Release 0.0.10*

**ho600 Ltd.**

**Jul 25, 2023**

# **CONTENTS**

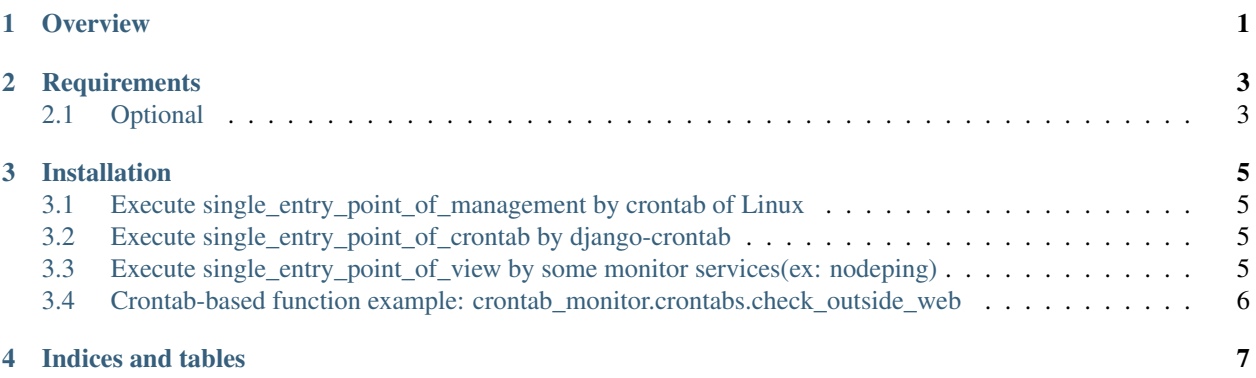

#### **ONE**

#### **OVERVIEW**

<span id="page-4-0"></span>Store crontab-based functions in Django Model so that users can add/disable/delete crontab-based functions on API service rather than login the server to deal with system crontab configuration.

The minimal interval of the executing function is one minute as Linux crontab.

#### **TWO**

### **REQUIREMENTS**

- <span id="page-6-0"></span>• Python3-3.5+
- Croniter-0.3+
- Django-2.2+
- django-guardian-2.1+
- Django-filter-2.2+
- djangorestframework-3.10+
- djangorestframework-filters-1.0+

## <span id="page-6-1"></span>**2.1 Optional**

• django-crontab-0.7+

**THREE**

#### **INSTALLATION**

```
pip install `<django-crontab-monitor-path>`
```
Add *'crontab\_monitor'* to your *INSTALLED\_APPS* setting:

```
INSTALLED_APPS = [
    ...
    'guardian',
   'rest_framework',
   'django_filters',
    'rest_framework_filters',
    'crontab_monitor',
]
```
## <span id="page-8-1"></span>**3.1 Execute single\_entry\_point\_of\_management by crontab of Linux**

```
* * * * * user /path/virtualenv/bin/python3 /path/your_project/manage.py \
                single_entry_point_of_management parameter1 parameter2
```
## <span id="page-8-2"></span>**3.2 Execute single\_entry\_point\_of\_crontab by django-crontab**

```
CRONJOBS = [
    (* * * * * * *','crontab_monitor.crontabs.single_entry_point_of_crontab',
    ['arg1'], {'key1': 'value1'}),
]
```
## <span id="page-8-3"></span>**3.3 Execute single\_entry\_point\_of\_view by some monitor services(ex: nodeping)**

Put a path into urlpatterns in urls.py:

```
urlpatterns = [
    ...
```
(continues on next page)

(continued from previous page)

```
path('what_ever_you_want/', include('crontab_monitor.urls'), name='crontab_monitor
\leftrightarrow'),
]
```
Then add a check with url: [https://your\\_domain/what\\_ever\\_you\\_want/single\\_entry\\_point\\_of\\_view/?me=nodeping](https://your_domain/what_ever_you_want/single_entry_point_of_view/?me=nodeping) into nodeping service.

#### <span id="page-9-0"></span>**3.4 Crontab-based function example: crontab\_monitor.crontabs.check\_outside**

After ./manage.py migrate crontab\_monitor, it will create an Inspection object for you. And we can remove "#" from this inspection.cron\_format to enable it.

```
Python 3.7.5 (default, Dec 8 2019, 11:41:26)
Type 'copyright', 'credits' or 'license' for more information
IPython 7.13.0 -- An enhanced Interactive Python. Type '?' for help.
In [1]: from crontab_monitor.models import *
In [2]: insp = Inspection.objects.get(name='check_outside_web',
  ...: note='An example for showing a well cron
˓→function')
In [3]: vars(insp)
{'_state': <django.db.models.base.ModelState at 0x10d8a4490>,
 'id': 1,
'cron_format': '#* * * * *',
'name': 'check_outside_web',
'function_option_id': 5,
'function_note': 'An example for showing a well cron function',
'kwargs': 'web_urls=https://www.google.com/|https://www.ho600.com/'}
In [4]: insp.cron_format = insp.cron_format.replace('#', '')
In [5]: insp.save()
```
If you want to disable this example crontab-based function, then just put a prefix "#" in inspection.cron\_format.

## **FOUR**

## **INDICES AND TABLES**

- <span id="page-10-0"></span>• genindex
- modindex
- search